# Chapter 3

# Using Script Files

THE MATLAB WORKSPACE AND THE WORKSPACE WINDOW

```
>> 'Variables in memory'
                                                          Typing a string.
ans =The string is assigned to ans.
Variables in memory
>> a = 7;Creating the variables a,
>> E = 3;
                                               E, d, and g.>> d = [5, a+E, 4,R^22]
d =5
            10
                     4
                            9
>> g = [a, a^2, 13; a*E, 1, a*E]g =\overline{7}49
                      13
      21\mathbf{1}343
>> who
                                    The who command displays the vari-
Your variables are:
                                    ables currently in the workspace.
ĸ
            ans d
      \overline{\mathbf{a}}ு
>> whos
  Name
             Size
                               Bytes
                                       Class
                                                    Attributes
                                                   The whos command
  R
             1x18
                                       double
                                                   displays the variables
  \blacksquare1x18 double
                                                   currently in the work-
             1x1938
                                       char
  ans
                                                   space and informa-
             1x432 double
  d
                                                   tion about their size
             2x348
                                       double
  g
                                                   and other information.
\geq
```
#### **INPUT TO A SCRIPT FILE**

1. The variable is defined and assigned a value in the script file.

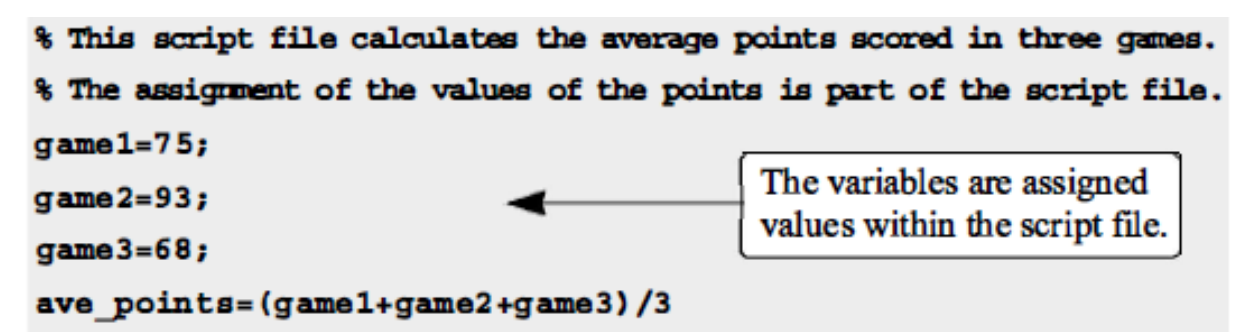

The display in the Command Window when the script file is executed is:

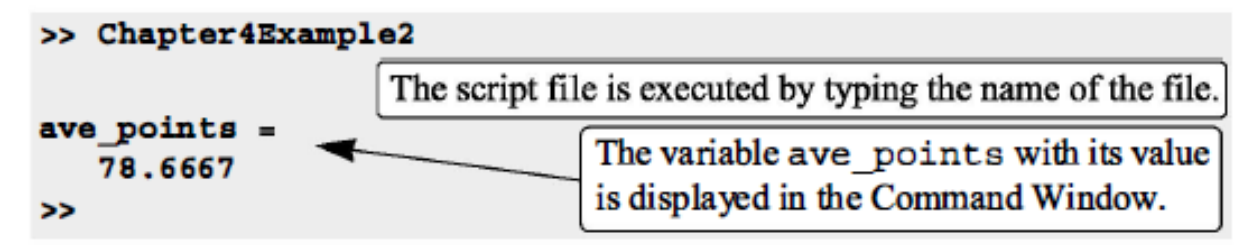

2. The variable is defined and assigned a value in the Command Window.

```
% This script file calculates the average points scored in three games.
% The assignment of the values of the points to the variables
% game1, game2, and game3 is done in the Command Window.
ave points=(game1+game2+game3)/3
```
The Command Window for running this file is:

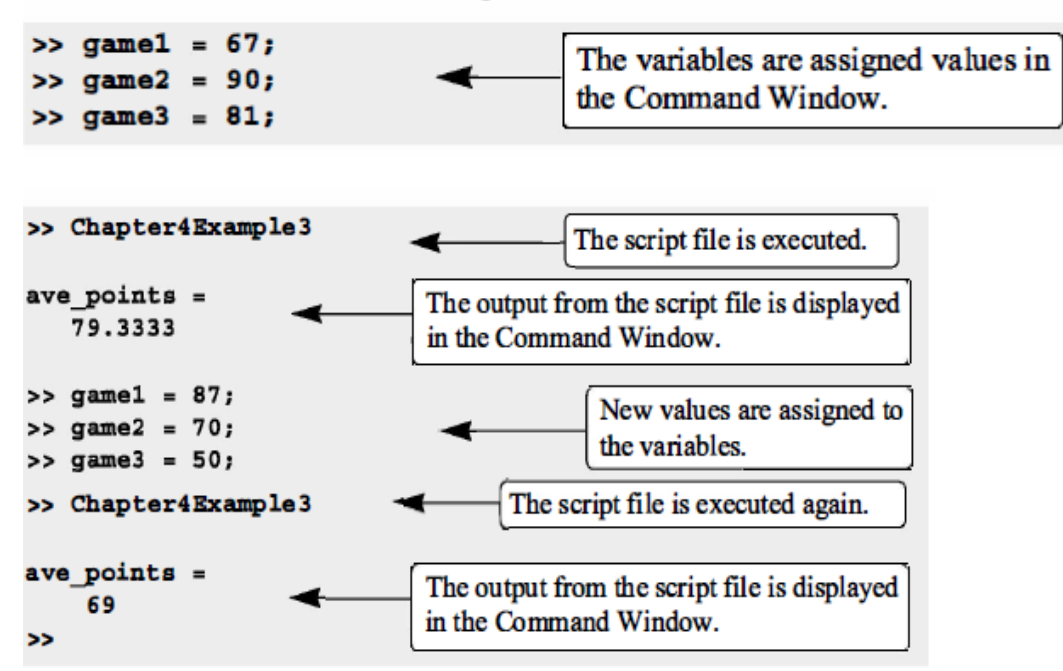

3. The variable is defined in the script file, but a specific value is entered in the Command Window when the script file is executed.

```
variable name = input ('string with a message that
                       is displayed in the Command Window')
% This script file calculates the average of points scored in three games.
% The points from each game are assigned to the variables by
% using the input command.
gamel=input ('Enter the points scored in the first game ');
game2=input ('Enter the points scored in the second game ');
game3=input('Enter the points scored in the third game ');
ave points = (game1+game2+game3)/3
>> Chapter4 Example4
                                                  The computer displays
Enter the points scored in the first game
                                            67
                                                  the message. Then the
Enter the points scored in the second game
                                            91
                                                  value of the score is
Enter the points scored in the third game
                                           70
                                                  typed by the user and
                                                  the Enter key is
ave points =pressed.
```
#### **OUTPUT COMMANDS**

76

 $\geq$ 

#### 4.3.1 The disp Command

The disp command is used to display the elements of a variable without displaying the name of the variable, and to display text. The format of the disp command is:

disp(name of a variable) or disp('text as string')

• Every time the disp command is executed, the display it generates appears in a new line. One example is:

```
>> abc = \begin{bmatrix} 5 & 9 & 1 \\ 7 & 2 & 4 \end{bmatrix}; A 2 × 3 array is assigned to variable abc.
>> disp(abc)
                          The disp command is used to display the abc array.
        5
                  9
                            ı
                                        The array is displayed without its name.
        7
                  \overline{\mathbf{2}}\overline{\mathbf{4}}>> disp('The problem has no solution.')
                                                        The disp command is used
                                                        to display a message.
The problem has no solution.
\geq
```
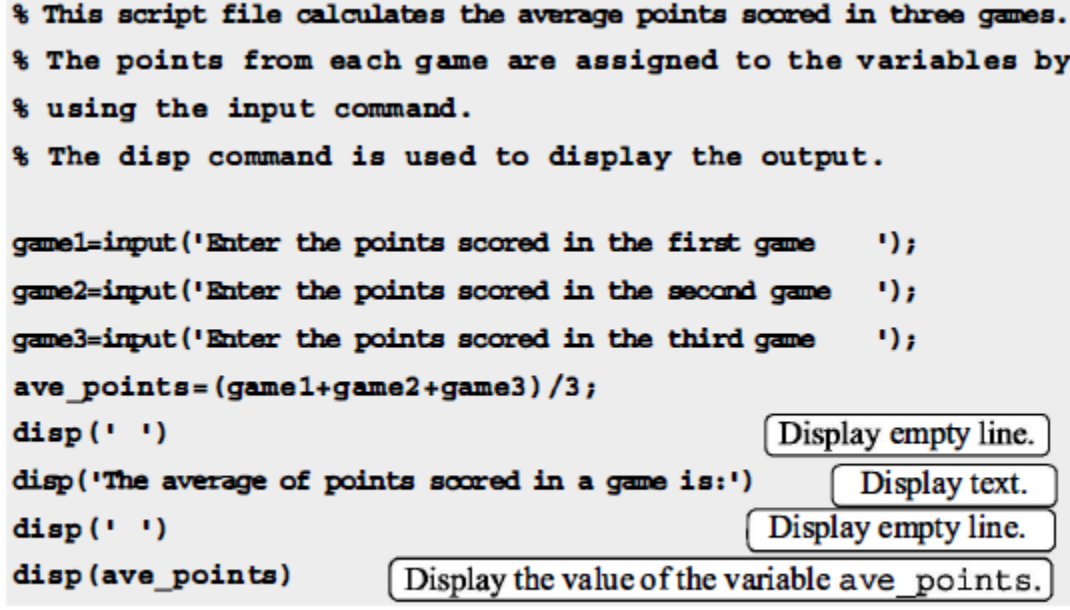

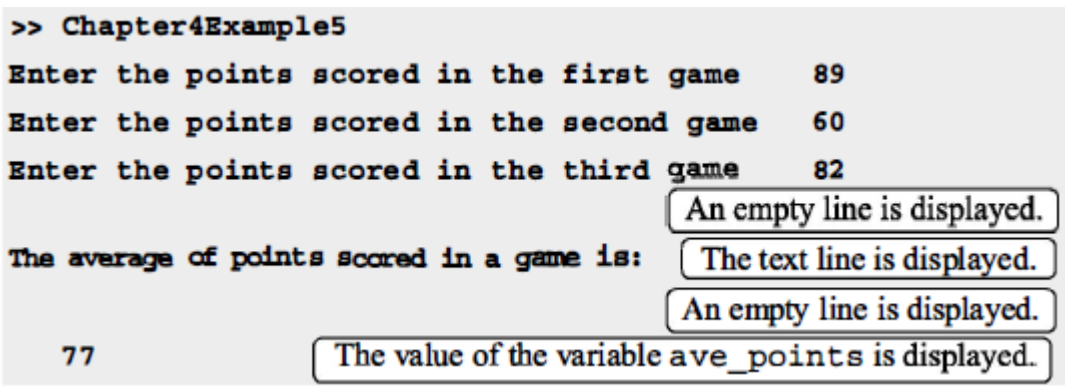

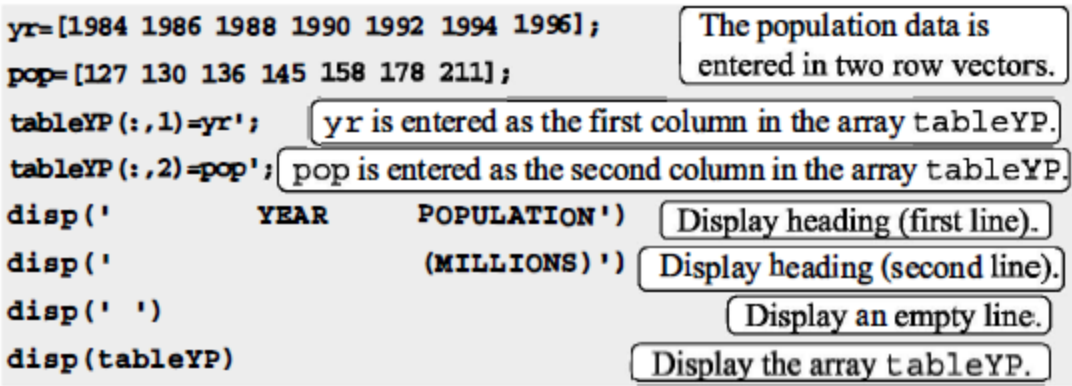

When this script file (saved as PopTable) is executed, the display in the Command Window is:

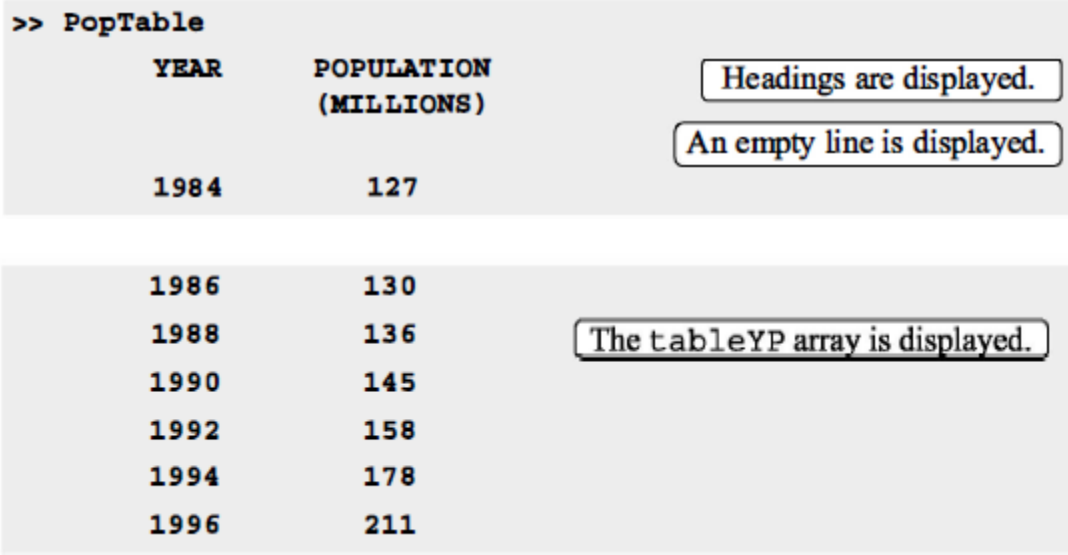

### **Relational operators:**

Relational operators in MATLAB are:

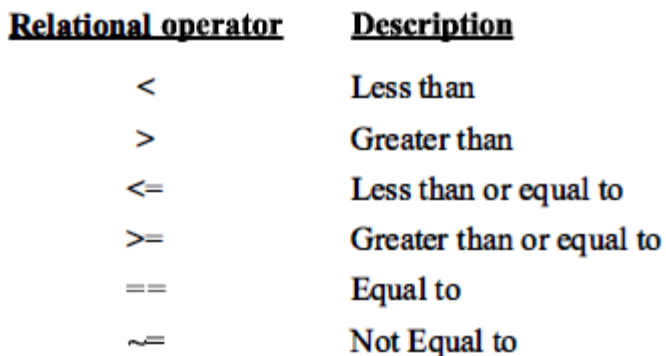

Some examples are:  $>> 5 > 8$ Checks if 5 is larger than 8. Since the comparison is false (5 is  $ans =$ 0 not larger than 8) the answer is 0. Checks if 5 is smaller than 10, and assigns the answer to a.  $>> a=5<10$ Since the comparison is true (5 is smaller  $a =$ 1 than  $10$ ) the number 1 is assigned to a. Using relational operators  $\frac{y}{5}$  y= (6<10) + (7>8) + (5\*3= = 60/4) in math expression. Equal to 1 since  $5*3$ Equal to 0 since 7 is Equal to 1 since is equal to 60/4. 6 is smaller than 10. not larger than 8.  $y =$  $\overline{\mathbf{z}}$ Define vectors b and c. >> b=[15 6 9 4 11 7 14]; c=[8 20 9 2 19 7 10];  $\Rightarrow$  d=c>=b Checks which c elements are larger than or equal to b elements.  $d =$ o 1 O  $\mathbf{1}$ 1 1 0 Assigns 1 where an element of c is larger than or equal to an element of b. [Checks which b elements are equal to c elements.]  $>> b == c$  $ans =$ 0 0 1 0  $\mathbf 0$ 1 0  $>> b--c$ Checks which b elements are not equal to c elements.  $ans =$  $\mathbf{1}$  $\mathbf{1}$ 1  $\mathbf{1}$  $\mathbf 0$ 0 1 Subtracts c from b and then checks  $>> f=b-c>0$ which elements are larger than zero.  $f =$  $\mathbf{1}$  $\mathbf{0}$ 1  $\mathbf{0}$ 0 1 O >> A= $[2 9 4; -3 5 2; 6 7 -1]$ Define a  $3 \times 3$  matrix A.  $A =$  $\overline{\mathbf{2}}$ 9 4  $-3$ 5  $\overline{\mathbf{2}}$ 7 Checks which elements in A are smaller than 6  $-1$ or equal to 2. Assigns the results to matrix B.  $>> B = A < = 2$  $B =$ 1 o 0

1

 $\mathbf 0$ 

0

 $\pmb{\mathsf{o}}$ 

1

1

#### **Logical operators:**

Logical operators in MATLAB are:

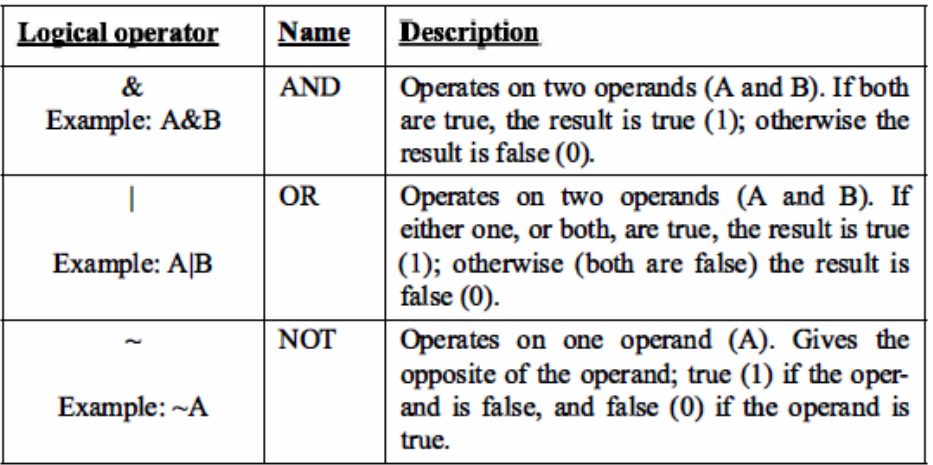

 $>> 387$ 

 $(3 AND 7.)$ 

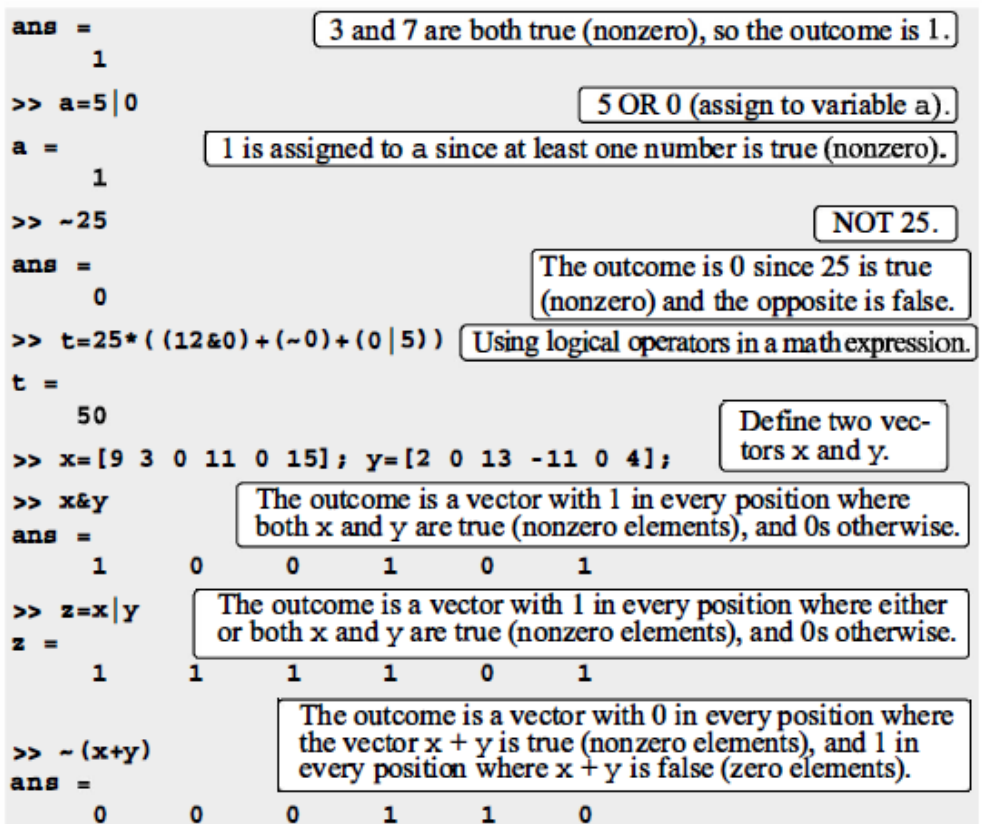

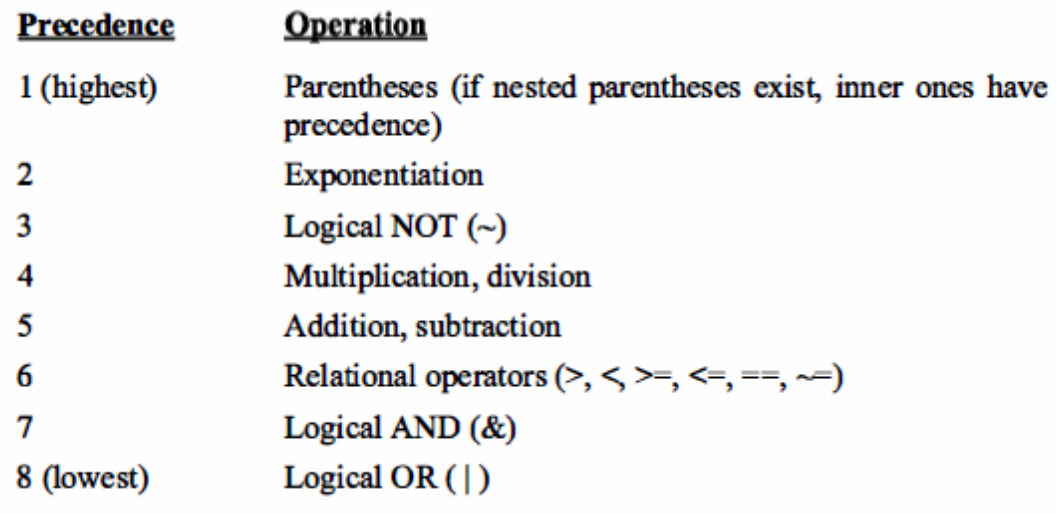

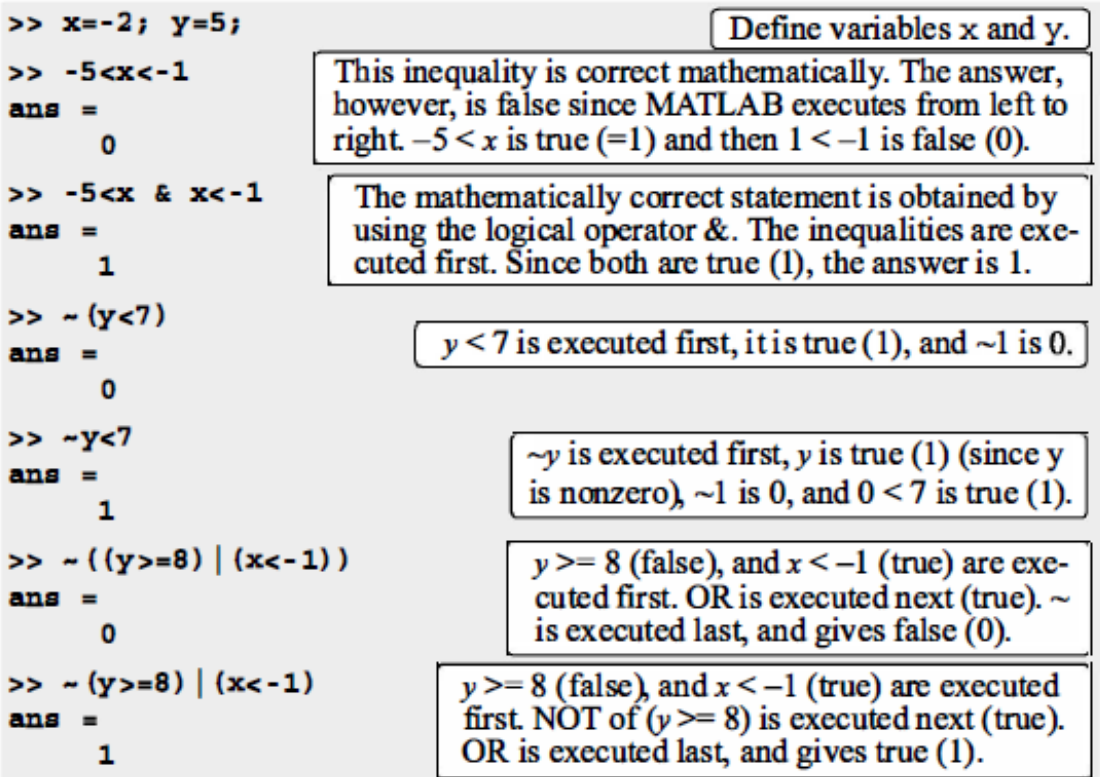

### **CONDITIONAL STATEMENTS**

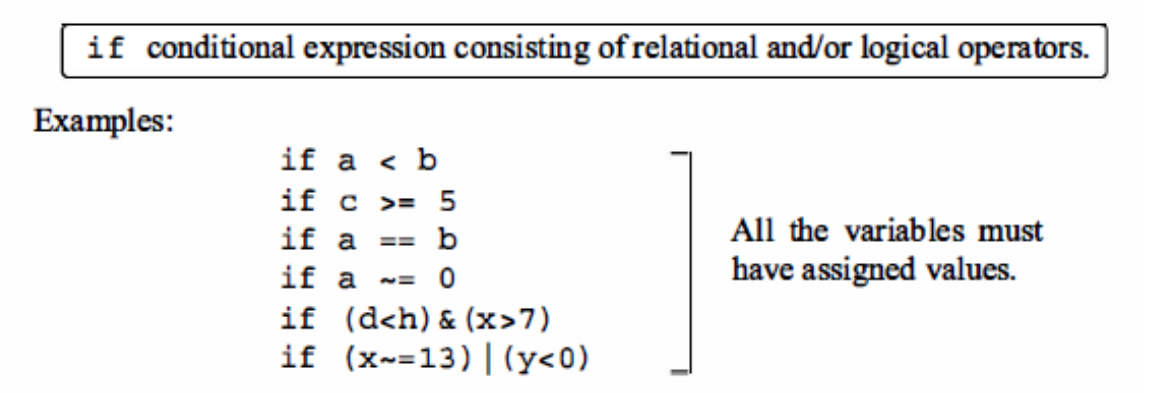

## The if- end Structure

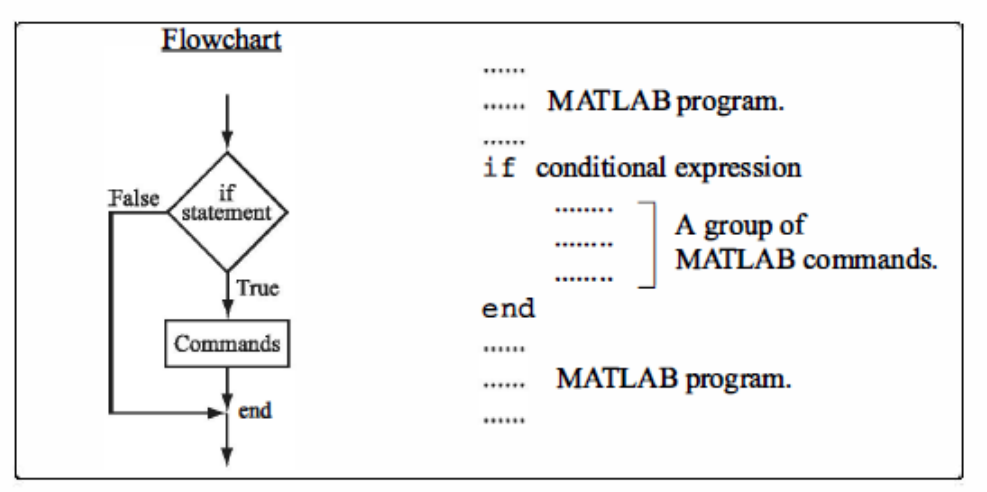

Figure 6-1: The structure of the if-end conditional statement.

### **Example 1:-**

Write a program to test if the numbers are entered positive.

```
a=input('a=');
if a>0b=a;
disp('a is positive')
end
```
### **Example 2 :-**

W. P. to find the value of  $y = \frac{x^3 - 5x + 2}{x-2}$  $\frac{-3x+2}{x-3}$ ,  $x \neq 3$  $x=$ input(' $x=$ '); if  $(x \sim 3)$  $y=(x^3-5*x+2)/(x-3);$ disp(y); end

**Example 3**:- W.P. to input the following number 8 5 10 11 18 21

Then print the even number

```
x=input('x=');
if (\text{rem}(x, 2) == 0)disp(x);
end
```
The if - else - end Structure

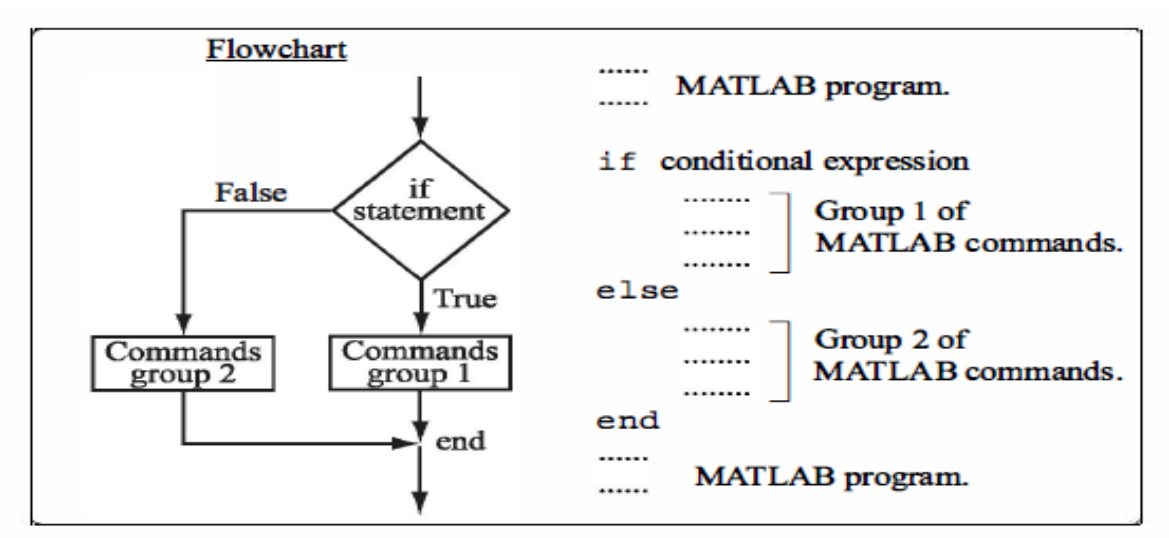

Figure 6-2: The structure of the  $if$ -else-end conditional statement.

## **Example 1 :-**

Write a program to input the temperature to either print "'normal condition'" if temperature greater than 37 or print 'catch a fever'

```
temp=input('enter the measured 
temperature:');
 if temp >37
disp('normal condition') 
else
disp('catch a fever') 
end
```
## **Example 2 :-**

Write a program to test input x is positive or negative number

```
x=input('x=');
if x>= 0disp('x is positive');
else
disp('x is negative');
end
```
# **Example 3 :-**

Write a program to input number then test if it is even or odd number

```
x=input('x=');
if(rem(x, 2)==0)
disp('x is even');
disp(x);
else
disp('x is odd');
disp(x);
```
#### 623 The if-elseif-else-end Structure

The if-elseif-else-end structure is shown in Figure 63. The figure shows how the commands are typed in the program, and gives a flowchart that illustrates the flow, or the sequence, in which the commands are executed. This structure includes two conditional statements (if and else if) that make it possible to select one out of three groups of commands for execution. The first line is an 1 f statement with a conditional expression. If the conditional expression is true, the program executes group 1 of commands between the if and the

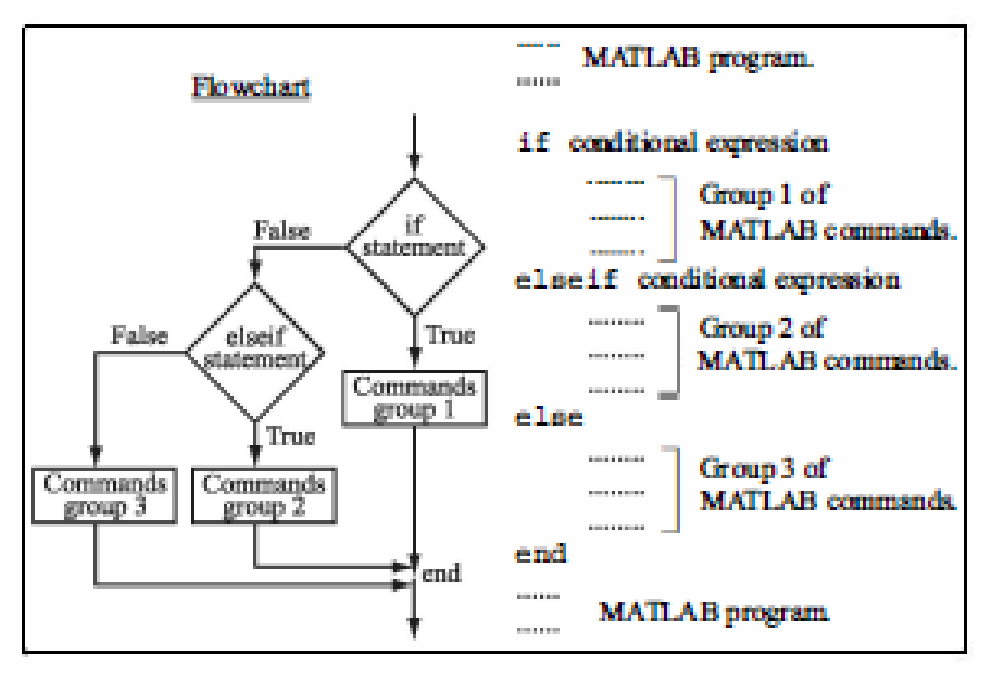

Figure 6-3: The structure of the 1f-elge if-elge-end conditional statement.

**Example 1:-** Write a program to input number  $x$  to find the value of  $y$  such that

$$
y = \begin{cases} x^2 - 5x + 1 & \text{if } x \ge 3 \\ x + 5 & \text{if } x < 2 \\ x^2 - 7x + 3 & \text{otherwise} \end{cases}
$$

$$
x = input('x=');
$$
  
if x>= 3  

$$
y=x^{3}-5*x+1;
$$
  
disp(y);  
elseif x<2

$$
\begin{array}{c} \n \text{y=x+5;} \\
 \text{disp(y)};\n \end{array}
$$

else

$$
y=x^2-7*x+3;
$$
  
disp(y)  
end

Example 2:- Write a program to input the degree of student to print the grade as the following

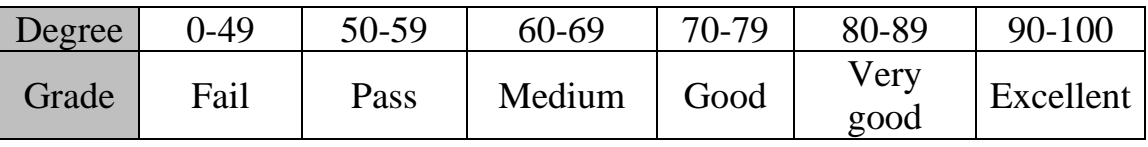

```
x=input('x=');
if x > 100% fprintf('input % -5.2f out of the range', x);
    disp('the input number out of the range');
elseif x>= 90 & x<=100 disp('Grade is Excellent');
elseif x>=80 && x<=89
     disp('Grade is V. Good');
elseif x>=70 && x<=79
     disp('Grade is Good'); 
elseif x>=60 && x<=69
     disp('Grade is Medium'); 
elseif x>=50 && x<=59
     disp('Grade is Pass'); 
else
     disp('Grade is Fail');
end
```
#### **Home Works**

1- write a program to find the average of the student exams and write the grade Of it as the following:-

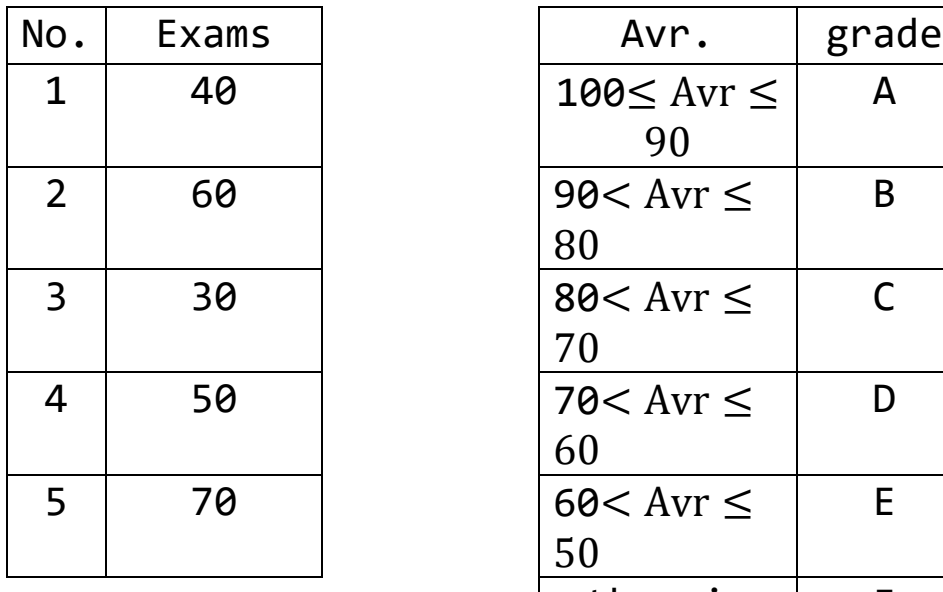

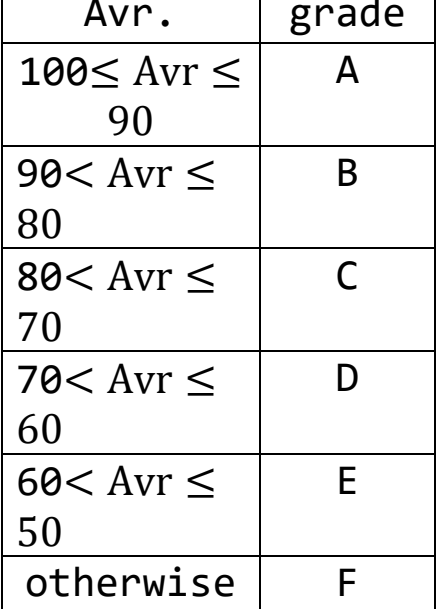

2- Write a program to input number  $x$  to find the value of  $y$ such that

$$
y = \begin{cases} e^x & \text{if } x = (20 \text{ to } 25) \\ |x| & \text{if } x = (30 \text{ to } 35) \\ \sin x & \text{if } x = (40 \text{ to } 45) \end{cases}
$$

3- Write a program to input the values  $x$  and  $y$  to find the value  $\int z$ 

$$
Z = \frac{(x+y)}{3!} + \frac{(x+y)^3}{5!} + \frac{(x+y)^5}{7!} + \dots + \frac{(x+y)^{21}}{23!} + \frac{(x+y)^{23}}{25!}
$$

4- A vector is given by

 $V = \begin{bmatrix} 5, 17, 15, 8, 0, -7, 12, -3, 20, -6, 6, 4, -7, 16 \end{bmatrix}$ . Write a program that doubles the elements that are positive and are divisible by 3 and divisible by 5, raises to the power of 3 the elements that are negative but greater than −5.

5- A vector is given by

 $V = \begin{bmatrix} 13, -4, -3, 1, 15, -8, 12, -18, 5, 21 \end{bmatrix}$ . Write a program to multiply the elements of  $V$  by 2 if such elements are positive and even number, and multiply the elements of  $V$  by  $-5$  if such element are negative and odd number.

6- A list of 30 exam scores is:

31, 70, 92, 5, 47, 88, 81, 73, 51, 76, 80, 90, 55, 23, 43,98,36,87,22,61, 19,69,26,82,89,99, 71,59,49,64 Write a computer program that determines how many grades are from 0 to 19, from 20 to 39, from 40 to 59, from 60 to 79, and

from 80 to 100.

7- let's say we were asked to write a program that calculates the tip based on amount of bills, using the following rules and the variable 'bill':

• bill is less than \$10

- Tip is \$1.80
- bill is between \$10 and \$60
	- Tip is %18
- bill is above \$60
	- Tip is  $\frac{6}{20}$

8- Write a script file using Conditional If-Elseif-Else statements to shows the grade of the score as following:-

| Grade          | Score           |
|----------------|-----------------|
| $A+$           | 100             |
| $\mathsf{A}$   | Score $\geq 90$ |
| B              | Score $\geq 80$ |
| $\overline{C}$ | Score $\geq 70$ |
| D              | Score $\geq 60$ |
| F              | otherwise       |

Example. Suppose a bank offers annual interest of 3% on balances of less than £5,000, 3.25% on balances of £5,000 or more but less than £10,000, and 3.5% for balances of £10,000 or more. The following program calculates an investor's new balance after one year.